## Amortisman Parametrelerini Güncelle

Tüm varlık kategorileri için, varlık kartları sabit kıymet kaydı sekmesinde belirlenmiş amortisman parametrelerinde toplu olarak güncelleme yapılan seçenektir. Varlık Yönetimi program bölümünde İşlemler menüsü altında yer alan Amortisman Parametreleri Güncelleme seç eneği kullanılır. Güncelleme işlemi ile amortisman süre ve oranları toplu olarak güncellenir. Güncelleme için kullanılan filtreler şunlardır:

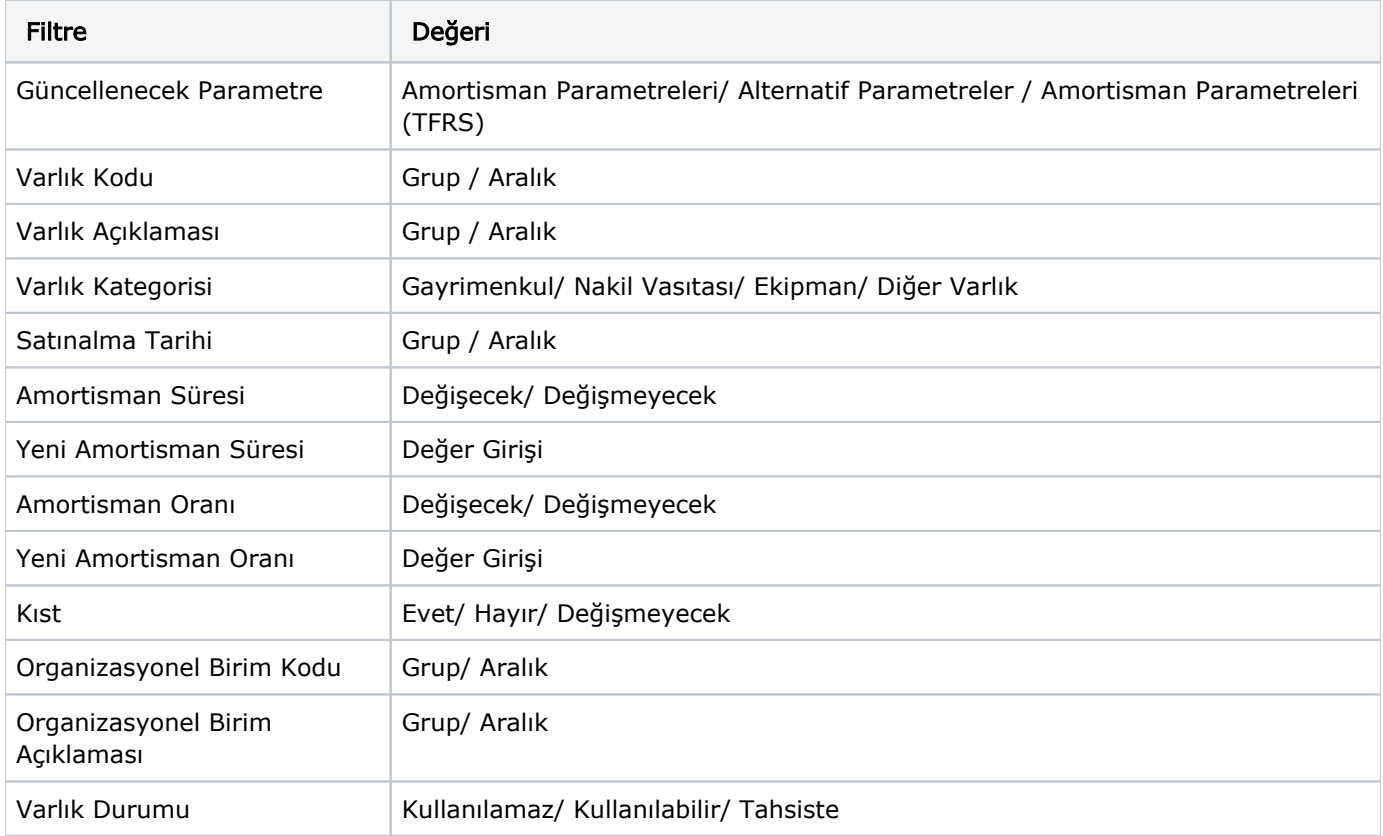

Güncellenecek olan parametre satırında güncelleme yapılacak olan seçenekler belirlenir.

Filtre satırlarında grup ya da tanım filtrelerinden biri kullanılır.

Amortisman süre ve oranlarında değişiklik yapılacaksa filtre seçeneklerinde belirtilir ve değiştirilecek yeni amortisman oranı ve süreleri için değer girişi yapılır.

Uygula düğmesi ile filtreler penceresinde belirlenen koşullara uyan varlık amortisman parametrelerine ilişkin güncellemeler topluca yapılır ve amortisman hesaplamaları güncellenen varlıklar için yeni oran ve süreler üzerinden yapılabilir.